# **CSG** GROUP

**2 AUTODESK Authorized Training Center** 

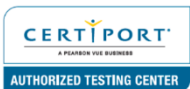

# **AUTODESK NAVISWORKS MANAGE**

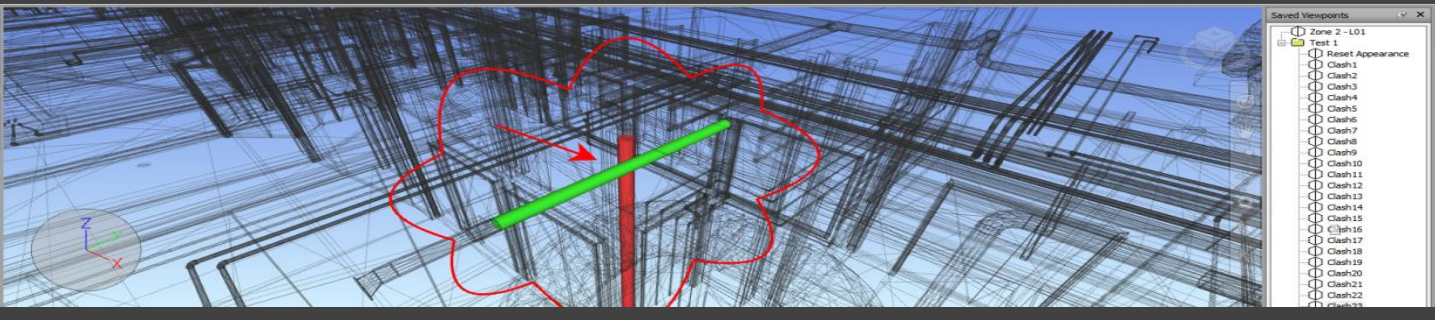

CSG Training Centre | Authorized Autodesk Training Centre | Certiport Authorized Testing Centre

# **FOR WHOM**

BIM Modelers, Project Managers, Project Coordinators, BIM Managers, BIM Coordinators

# **PRE-REQUISITION**

New and experienced users of Autodesk. Working knowledge of Windows Operating Systems. Working knowledge of 3D design and task-scheduling (recommended).

# **DURATION | VERSION**

2 DAY(S), Version 2022

# **COURSE OBJECTIVES**

The Autodesk® Navisworks® Training teaches learners how to better predict project outcomes, reduce conflicts and changes, and achieve lower project risk using the Autodesk® Navisworks® Manage software.

Building Information Modeling (BIM) encompasses the entire building life cycle. BIM includes all phases of the design process, from model creation, to construction, and ending at operations and maintenance. Using a BIM workflow, learners will learn how a design changes throughout the BIM process, and how the changes affect the BIM model.

Over the course of this Training, learners will learn how to consolidate civil, architectural, structural, and MEP models into one BIM model. Learners will append various Autodesk® Revit® models and check for conflicts. Next, you will use review and markup tools for communicating issue<mark>s</mark> across disciplines. Finally, you will use TimeLiner, Animator<mark>,</mark> and Clash Detective to simulate construction and find constructability issues and on-site clashes.

We also provide real live project situations solving tips by Trainers who possesses actual site experiences and also live project datasets for you to work-on.

# **COURSE TOPICS**

# **Introduction to Autodesk Navisworks**

- 1. What is Navisworks?
- 2. Overview of the Interface
- 3. Using Basic Viewing Tools

#### **COURSE TOPICS**

#### **Consolidate Trade Models**

- 1. Consolidating the Model
- 2. Aligning Models

#### **Review Models**

- 1. Saving and Retrieving Views
- 2. Sectioning the Model
- 3. Setting View Options
- 4. Setting Up Appearances

# **Analyze Models**

- 1. Selecting Items
- 2. Investigating Properties
- 3. Using the Selection Tree
- 4. Finding Items and Saving Search Sets
- 5. Hiding and Unhiding Items

# **Communication: Review and Markup a Model**

- 1. Using Measuring Tools
- 2. Marking Up Scenes for Review

# **Collaboration: Clash Detection**

- 1. Overview of the Clash Detective
- 2. Setting Up Clash Tests<br>3. Reviewing Clash Result
- Reviewing Clash Results
- 4. Assigning Clash Fixes
- 5. Clash Grouping
- **6.** Sharing Clash Test Results
- 7. Incorporating Model Updates

# **Practices to Prepare for Animator**

- 1. Append Models
- 2. Save Viewpoints
- 3. Save Selection Sets
- 4. Save Search Sets

# **Communicator: Animator**

- 1. Creating Tours
- 2. Animating Objects

# **Construct: Project Scheduling**

- 1. Introduction to TimeLiner
- 2. Manually Creating a Construction Simulation
- 3. Importing an External Task List
- 4. Combining TimeLiner and Animator
- 5. Time-Based Clashes